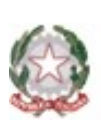

MINISTERO DELL ISTRUZIONE DELL'UNIVERSITÀ E DELLA RICERCA UFFICIO SCOLASTICO REGIONALE PER IL LAZIO Istituto Comprensivo di FRASCATI Scuola dell'infanzia, Scuola primaria, Scuola secondaria di primo grado 00044 FRASCATI (RM) VIA DON BOSCO 8 C.F. 92028930581 C.M. RMIC8C3007 TEL. 069422630 FAX.: 06 90282248 e-mail rmic8c3007@istruzione.it pec: rmic8c3007@pec.istruzione.it

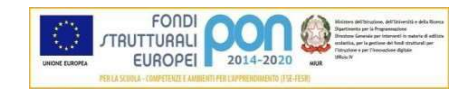

## CIRCOLARE N. 9

Scuola sec. I grado D'Azeglio Primaria Villa Sciarra Infanzia Villa Sciarra Infanzia e Primaria Vanvitelli Infanzia Villa Muti

Frascati, 9 settembre 2021

## A tutto il personale docente e Ata

## Oggetto: corso "Protocollo sicurezza SARS CoV-2 - a.s. 2021/2022".

Si riportano di seguito le istruzioni , inviateci dall'Euservice, per frequentare il modulo di aggiornamento in modalità e-learning asincrona del corso "Protocollo sicurezza SARS CoV-2 - a.s. 2021/2022".

Alcune note prima di procedere:

- 1. Il modulo ha una durata di circa 1,5 ore ed è utile al raggiungimento del monte ore obbligatorio per ogni lavoratore di 6 ore ogni 5 anni.
- 2. Il modulo di aggiornamento deve essere frequentato da tutti i lavoratori in servizio presso l'istituto scolastico entro il giorno 13 settembre 2021.
- 3. A conclusione del corso ogni lavoratore potrà scaricare il proprio attestato e inviarne copia via email all'indirizzo rmic8c3007@istruzione.it , oppure consegnarne una copia in segreteria.

Il servizio di assistenza risponde esclusivamente all'indirizzo di posta elettronica fad@euservice.it. Nel messaggio inserire sempre Nome, Cognome e Codice Fiscale.

## ISTRUZIONI PER I LAVORATORI - COME ACCEDERE AL CORSO "Protocollo sicurezza SARS CoV-2 - a.s. 2021/2022".

- 1. ISCRIVITI AL CORSO
- Collegati alla piattaforma all'indirizzo fad.euservice.it (se non compare il link, copia e incolla l'indirizzo nel tuo browser)
- o Se hai frequentato altri corsi Euservice, usa le credenziali già in tuo possesso inserendole nel modulo di Login
- o Qualora non le ricordassi, clicca su "Hai dimenticato lo username o la password?" e segui la procedura guidata
- $\circ$  Se non hai mai effettuato la registrazione prima, segui le istruzioni nella sezione "È la prima volta che accedi qui?"
- Effettuato l'accesso clicca su "Iscriviti al corso" nella barra del menù e inserisci il codice zmnu29
- 2. SEGUI IL CORSO
- Accedi alla pagina del corso
- Visiona tutti i video
- Effettua il test finale
- Completa la valutazione anonima al corso per poter scaricare il tuo attestato e inviarne una copia alla segreteria della scuola

Il servizio di assistenza risponde esclusivamente all'indirizzo di posta elettronica fad@euservice.it. Nel messaggio inserire sempre Nome, Cognome e Codice Fiscale.

Cordiali saluti.

Il Dirigente dott.ssa Paola Felicetti ( Firma autografa sostituita a mezzo stampa ex art.3, co 2, D.Lgs. 39/93 )